# Owner's Manual

# 3-Port HDMI Switch with Remote Control, 4K x 2K

#### Model: B119-003-UHD

Español 12 • Français 23 • **Русский** 34

#### PROTECT YOUR INVESTMENT!

Register your product for quicker service and ultimate peace of mind. You could also win an ISOBAR6ULTRA surge protector—a \$100 value! www.tripplite.com/warranty

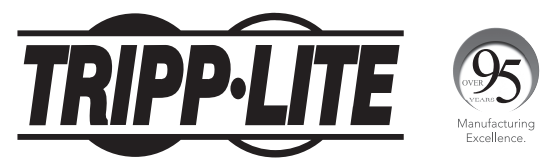

1111 W. 35th Street, Chicago, IL 60609 USA • www.tripplite.com/support

Copyright © 2018 Tripp Lite. All rights reserved.

# Package Contents

- B119-003-UHD
- Remote Control
- External Power Supply (Input: 100–240V, 50/60 Hz, 0.2A; Output: 5V 1A)
- (4) International Plug Adapters (North America, Europe, U.K. and Australia)
- Mounting Hardware
- Owner's Manual

#### Optional Accessories

- P569-XXX-CERT Premium High-Speed HDMI with Ethernet Cables
- P520-006 RS-232 Serial Extension Cable

### System Requirements

- Source device(s) with HDMI outputs
- Display device with HDMI input

#### Product Features

- Switch between three HDMI source devices (Blu-ray™ player, cable box, PC, etc.) connected to a single display
- Switch devices via push button, RS-232 port control or the included remote control
- Supports Ultra High Definition (UHD) video resolutions up to 4096 x 2160 (4K x 2K) @ 60 Hz
- Supports up to 36-bit Deep Color (12 bits per channel)
- Supports standard, DSD (Direct Stream Digital) and HD (HBR) audio
- Supports 7.1-channel surround sound, DTS-HD™ and Dolby® TrueHD audio
- Supports 300 MHz/3.4 Gbps per channel bandwidth (10.2 Gbps total)
- Meets HDCP 2.2 and HDMI 2.0 standards
- Supports 3D and EDID
- Plug-and-play operation with no software or drivers required

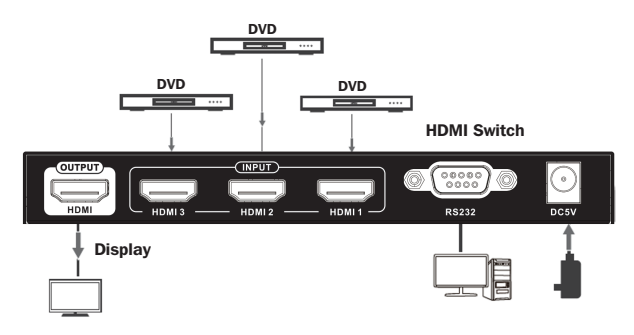

#### **Connection**

- 1 **Optional:** Attach the included mounting hardware to the unit, and mount to a desired location.
- 2 Make sure power to all devices that you will be connecting is turned off.
- 3 Optional: Connect a DB9 cable between the RS-232 serial port on the unit and the DB9 serial port on the computer you will be using to control it.
- 4 Connect an HDMI source device to an HDMI *Input* port on the switch.

*Note: The length of the HDMI cable connecting the source to the switch must not exceed 16 ft. (5 m).*

- 5 Repeat step 3 to connect up to two more source devices to the remaining *Input* ports on the switch.
- 6 Connect the HDMI *Output* port on the switch to the HDMI input port of your display.

*Note: The length of the HDMI cable connecting the switch to the display must not exceed 16 ft. (5 m).*

7 Connect the external power supply to the switch. Plug it into a Tripp Lite surge protector, uninterruptible power supply (UPS) or power distribution unit (PDU). The red LED on the unit will illuminate to indicate power is being received.

- 8 Turn on the power to the HDMI source devices and display. The blue LEDs on the unit will illuminate to indicate the signal is being received.
- 9 Switch between source devices using the *Select* push button on the unit, RS-232 serial control or the included remote control.

See the RS-232 Serial Control section in this manual for details on controlling the switch using Terminal Emulation Software.

#### RS-232 Serial Control

Before using RS-232 Serial Control, you must first go into your Terminal Emulation Software and update the COM port settings.

1 Go to the *Setup* dropdown menu, and select the *Serial Port* Option.

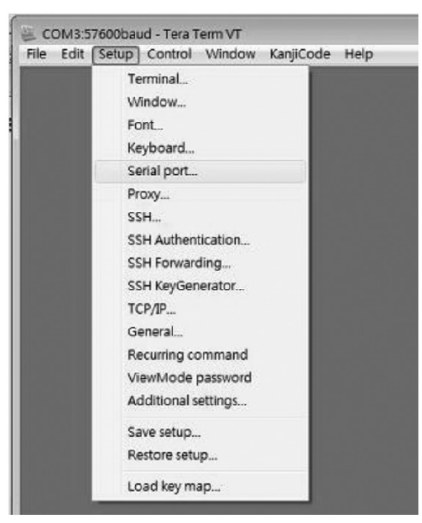

2 Select the COM port that is being used, and update the remaining settings as follows: Baud Rate (9600) Data (8 bit) Parity (none) Stop (1 bit)

Flow Control (Xon/Xoff)

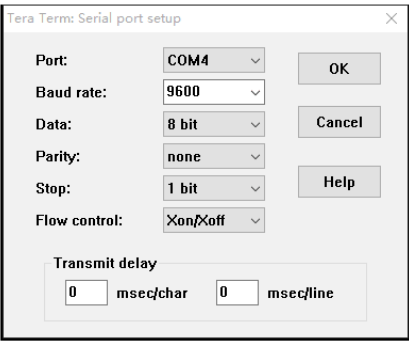

3 Next, you will need to configure your software to allow input control. Go to the *Setup* dropdown menu, and select the *Terminal* option.

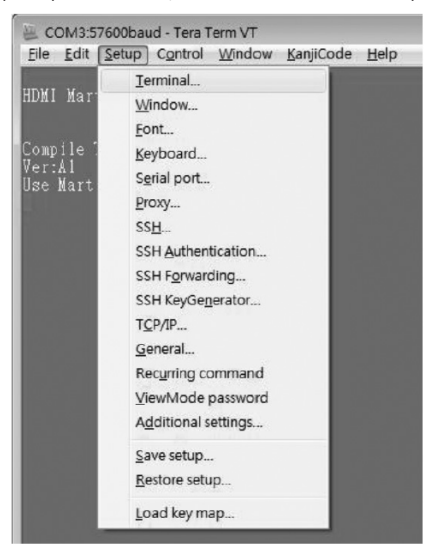

4. Update the following settings:

#### Receive (AUTO) Local Echo (enable)

The remaining settings can stay as they are.

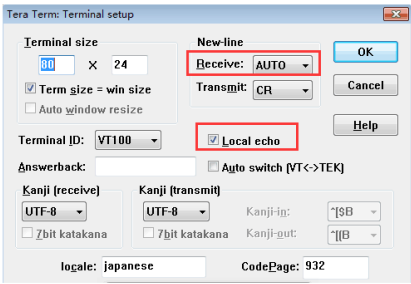

5 Once these settings are updated, the Terminal Emulation Software will recognize the switch, allowing you to enter commands to control it. The following table lists the available commands. Please note that hitting the backspace key will revise a command.

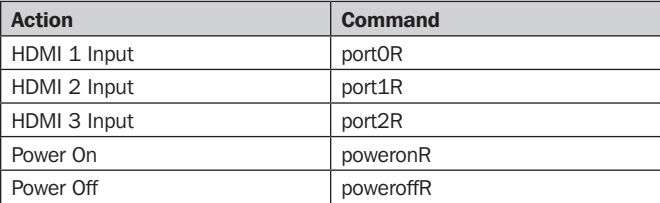

# Troubleshooting

If you are unable to get an acceptable image after following the installation instructions, try the troubleshooting tips:

- 1. Is the external power supply that came with the product connected and plugged into a working power source? For the product to function properly, the switch must be connected to and receiving power from an external power supply.
- 2. Was the power to the connected devices turned off prior to installation? If not, restart them.
- 3. What resolution are you trying to reach? The B119-003-UHD is tested to support Ultra High Definition (UHD) video resolutions up to 4096 x 2160 @ 60 Hz and 36-bit Deep Color (12 bits per channel).
- 4. What length HDMI cable are you using? The shorter the cable being used, the higher the resolution you will be able to obtain. If you are not able to get an acceptable image, try using a shorter cable or lowering your source's video resolution or color depth settings. See the **Installation** section in this manual for details on the maximum cable distance.
- **5. What type of cabling are you using?** Inferior cabling can result in poor performance, so it is important you use cables that can support the video resolution you are trying to obtain. It is recommended that you use Tripp Lite's P569-XXX-CERT Premium High-Speed HDMI with Ethernet cables, as they have been tested to work with the B119-003-UHD.
- **6. Test your cables to ensure they are working properly.** For example, connect your HDMI cable between a source and monitor that you know work to see if the cable is functioning.
- 7. Is the unit located in an area that exposes it to higher **temperatures?** If the product is overheated, it will not function properly.
- 8. If you are having trouble getting your Terminal Emulation Software to recognize the switch, you may need to shut down your installation and start from the beginning.
- **9.** If you are still having trouble getting your Terminal Emulation Software to recognize the switch, check to make sure your serial settings are set according to the instructions in the RS-232 Serial Control section of this manual.

# Specifications

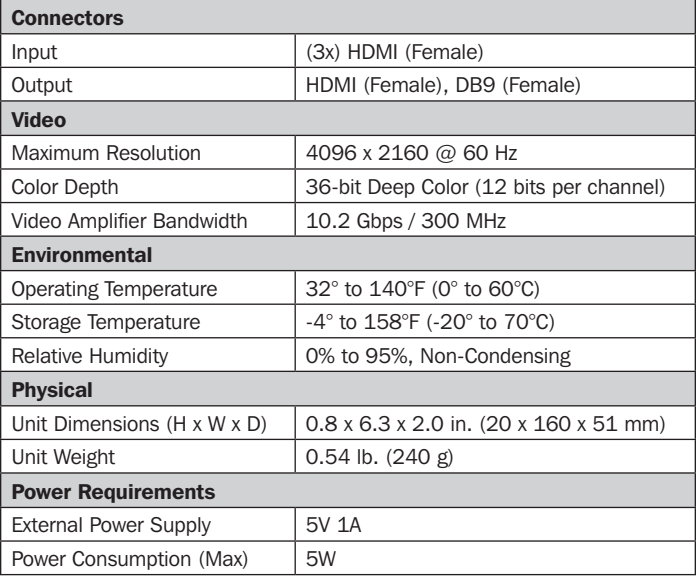

 $\overline{\phantom{a}}$ 

# Warranty and Product Registration

#### 1-Year Limited Warranty

Tripp Lite warrants its products to be free from defects in materials and workmanship for a period of one (1) year from the date of initial purchase. Tripp Lite's obligation under this warranty is limited to repairing or replacing (at its sole option) any such defective products. To obtain service under this warranty, you must obtain a Returned Material Authorization (RMA) number from Tripp Lite or an authorized Tripp Lite service center. Products must be returned to Tripp Lite or an authorized Tripp Lite service center with transportation charges prepaid and must be accompanied by a brief description of the problem encountered and proof of date and place of purchase. This warranty does not apply to equipment, which has been damaged by accident, negligence or misapplication or has been altered or modified in any way.

EXCEPT AS PROVIDED HEREIN, Tripp Lite MAKES NO WARRANTIES, EXPRESS OR IMPLIED, INCLUDING WARRANTIES OF MERCHANTABILITY AND FITNESS FOR A PARTICULAR PURPOSE. Some states do not permit limitation or exclusion of implied warranties; therefore, the aforesaid limitation(s) or exclusion(s) may not apply to the purchaser.

EXCEPT AS PROVIDED ABOVE, IN NO EVENT WILL Tripp Lite BE LIABLE FOR DIRECT, INDIRECT, SPECIAL, INCIDENTAL OR CONSEQUENTIAL DAMAGES ARISING OUT OF THE USE OF THIS PRODUCT, EVEN IF ADVISED OF THE POSSIBILITY OF SUCH DAMAGE. Specifically, Tripp Lite is not liable for any costs, such as lost profits or revenue, loss of equipment, loss of use of equipment, loss of software, loss of data, costs of substitutes, claims by third parties, or otherwise.

#### Product Registration

Visit www.tripplite.com/warranty today to register your new Tripp Lite product. You'll be automatically entered into a drawing for a chance to win a FREE Tripp Lite product.\*

\* No purchase necessary. Void where prohibited. Some restrictions apply. See website for details.

Use of this equipment in life support applications where failure of this equipment can reasonably be expected to cause the failure of the life support equipment or to significantly affect its safety or effectiveness is not recommended.

Tripp Lite has a policy of continuous improvement. Specifications are subject to change without notice.

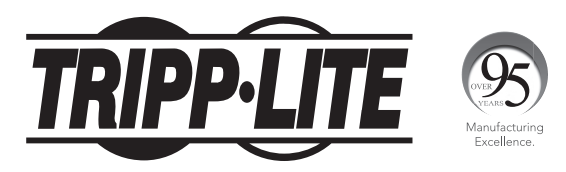

1111 W. 35th Street, Chicago, IL 60609 USA • www.tripplite.com/support

11

# Manual del Propietario

# Switch HDMI de 3 Puertos con Control Remoto, 4K x 2K

#### Modelo: B119-003-UHD

English 1 • Français 23 • **Русский** 34

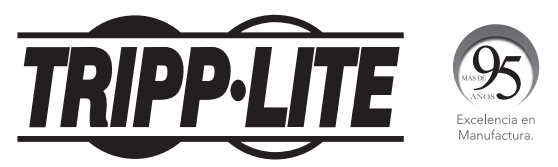

1111 W. 35th Street, Chicago, IL 60609 USA • www.tripplite.com/support

Copyright © 2018 Tripp Lite. Todos los derechos reservados.

12

## Contenido del Empaque

- B119-003-UHD
- Control Remoto
- Fuente de Alimentación Externa (Entrada: 100–240V, 50/60 Hz, 0.2A; Salida: 5V 1A)
- (4) Adaptadores de Clavijas Internacionales (Norteamérica, Europa, Reino Unido y Australia)
- Accesorios de Instalación
- Manual del Propietario

#### Accesorios Opcionales

- P569-XXX-CERT Cables HDMI de Alta Velocidad con Ethernet
- P520-006 Cable de Extensión Serial RS-232 P520-006

## Requisitos del Sistema

- Dispositivos fuente con un puerto HDMI
- Dispositivos de visualización con un puerto HDMI

#### Características del Producto

- Alterne entre tres dispositivos fuente HDMI (reproductor Blu-ray, caja de cable, PC, etc.) conectados a una sola pantalla
- Alterne entre dispositivos mediante el botón, el control de puerto RS-232 o el control remoto incluido
- Soporta resoluciones de video de Ultra Alta Definición (UHD) hasta 4096 x 2160 (4K x 2K) @ 60 Hz
- Soporta Color Verdadero de hasta 36 bits (12 bits por canal)
- Soporta audio estándar, DSD (Flujo Digital Directo) y HD (HBR)
- Compatible con sonido envolvente de 7.1 canales, audio DTS-HD y Dolby TrueHD.
- Soporta 300 MHz / 3.4 Gbps por ancho de banda de canal (10.2 Gbps en total)
- Cumple con los estándares HDCP 2.2 y HDMI 2.0
- Soporta 3D y EDID
- Operación de conectar y usar sin necesidad de software o controladores

#### Instalación

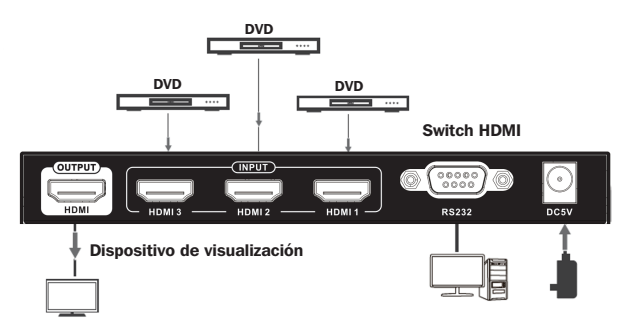

#### Conexión

- 1 Opcional: conecte el hardware de montaje incluido a la unidad y móntelo en la ubicación deseada.
- 2 Asegúrese de que estén apagados todos los dispositivos que conectará.
- 3 Opcional: Conecte un cable DB9 cable entre el puerto serial RS-232 en la unidad y el puerto serial DB9 en la computadora que usará para controlarla.
- 4 Conecte un dispositivo fuente HDMI a un puerto de entrada HDMI en el switch.

*Nota: La longitud del cable HDMI que conecta la fuente al switch no debe exceder de 5 m.*

- 5 Repita el paso 3 para conectar hasta dos dispositivos fuente adicionales a los puertos de entrada restantes en el switch.
- 6 Conecte el puerto de salida HDMI del switch al puerto de entrada HDMI de su pantalla.

*Nota: La longitud del cable HDMI que conecta la fuente al switch no debe exceder de 5 m.*

- 7 Conecte la fuente de alimentación externa al switch. Conéctela en un supresor de sobretensiones, sistema de respaldo ininterrumpible (UPS) o unidad de distribución de energía (PDU) de Tripp Lite. El LED rojo se iluminará para indicar que se está recibiendo energía.
- 8 Encienda los dispositivos HDMI y la pantalla. Los LEDs azules se iluminarán para indicar que se está recibiendo la señal.
- 9 Alterne entre dispositivos fuente usando el botón Select en la unidad, el control serial RS-232 o en el control remoto incluido.

Para obtener detalles sobre control del switch usando el Software de Emulación de Terminal, consulte la sección de Control Serial RS-232 en este manual.

#### Control Serial RS-232

Antes de usar el Control Serial RS-232, debe ir a su Software de Emulación de Terminal y actualizar los parámetros del puerto COM.

1 Vaya al menú desplegable de Configuración y seleccione la Opción de Puerto Serial.

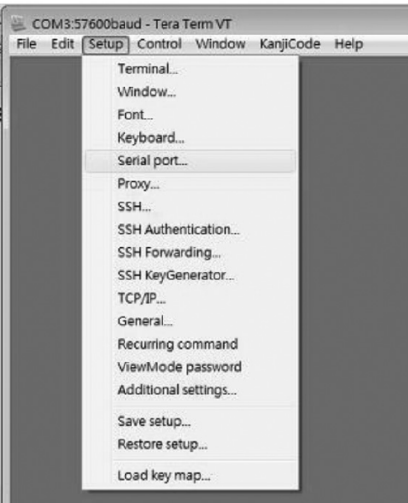

Control de Flujo (Xon / Xoff)

2 Seleccione el puerto COM que se está usando y actualice los parámetros restantes como sigue: Tasa de Baudios (9600) Datos (8 bits) Paridad (ninguna) Parada (1 bit)

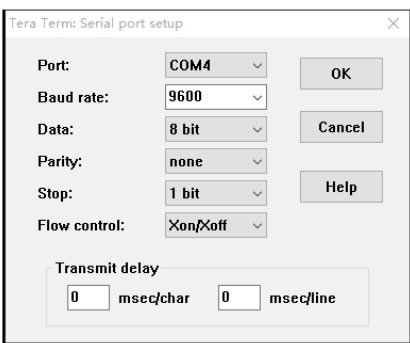

3 A continuación, tendrá que configurar su software para permitir el control de entrada. Vaya al menú desplegable de Configuración y seleccione la Opción de Terminal.

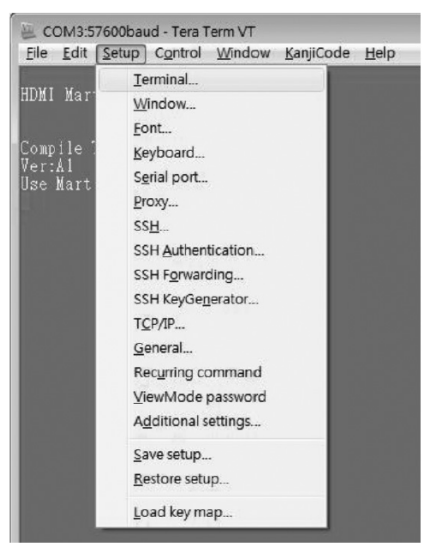

4 Actualice los siguientes parámetros: Recepción (AUTO)

#### Local Echo (activo)

Los parámetros restantes pueden permanecer como están.

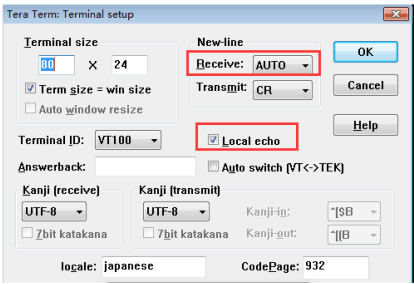

5 Una vez actualizados estos parámetros, el Software de Emulación de Terminal reconocerá el switch, permitiéndole ingresar comandos para controlarlo. La siguiente tabla muestra los comandos disponibles. Tenga en cuenta que al oprimir la tecla de retroceso revisará un comando.

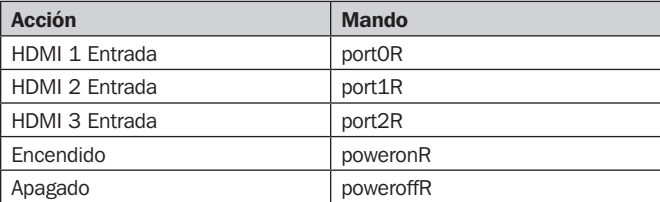

# Solución de Problemas

Si no puede conseguir una imagen aceptable después de seguir las instrucciones de instalación, pruebe estos consejos para resolver problemas.

- 1. ¿Está la fuente de alimentación externa que viene con el producto conectada y enchufada a una fuente de alimentación funcional? Para que el producto funcione correctamente, el switch debe estar conectado y recibiendo energía desde una fuente de alimentación externa.
- 2. ¿Estaban apagados los dispositivos conectados antes de la instalación? Si no lo estaban, reinícielos.
- 3. ¿Qué resolución está tratando de obtener? El B119-003-UHD está probado para soportar resoluciones de video de Ultra Alta Definición (UHD) de hasta 4096 x 2160 @ 60 Hz y Color Verdadero de 36 bits (12 bits por canal).
- 4. ¿Qué longitud de cable HDMI está usando? Mientras más corto sea el cable utilizado, podrá obtener mayor resolución. Si no es capaz de conseguir una imagen aceptable, intente usar un cable más corto o bajar los ajustes de profundidad de color o resolución de video de su fuente. Consulte la sección Instalación en este manual para obtener más información sobre la distancia máxima del cable.
- 5. ¿Qué tipo de cableado utiliza? Un cableado inferior puede resultar en bajo rendimiento, por lo que es importante que utilizar cables que soporten la resolución de video que está intentando obtener. Es recomendable que use cables HDMI de Alta Velocidad Premium con Ethernet P569-XXX-CERT de Tripp Lite, ya que han sido probados para trabajar con el B119-003-UHD.
- 6. Pruebe sus cables para asegurarse de que funcionen correctamente. Por ejemplo, conecte su cable HDMI entre una fuente y un monitor que funcione para ver si el cable está funcionando.
- 7. ¿Se encuentra la unidad en un área que la exponga a temperaturas más altas? Si se sobrecalienta el producto, no funcionará correctamente.
- 8. Si usted está teniendo problemas para conseguir su Software de Emulación de Terminal reconozca el switch, puede que necesite apagar su instalación y comenzar desde el principio.

### Solución de Problemas

9. Si sigue teniendo problemas para conseguir que su Software de Emulación de Terminal reconozca el switch, compruebe para asegurar que los parámetros de su serial se ajusten según las instrucciones en la sección de **Control Serial RS-232** de este manual.

#### Especificaciones

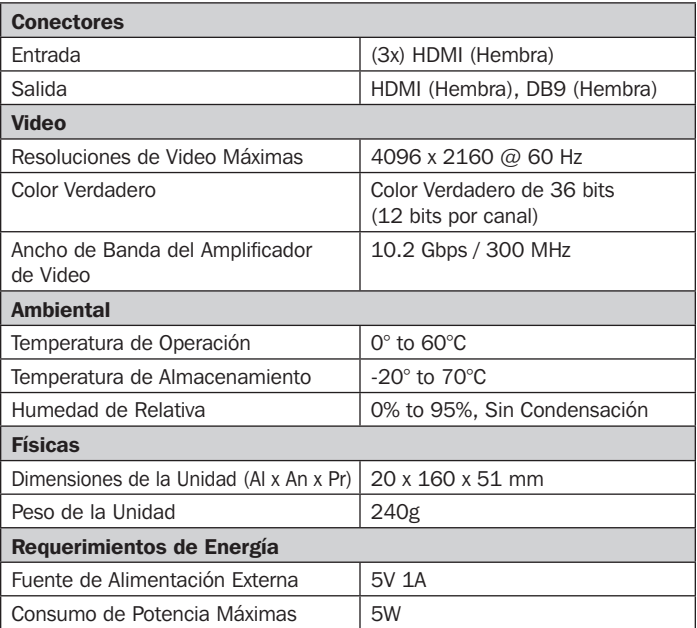

### Garantía

#### Garantía limitada por 1 año

TRIPP LITE garantiza por un (1) año desde la fecha de compra inicial que este producto no tiene defectos de materiales ni de mano de obra. La obligación TRIPP LITE bajo esta garantía está limitada a la reparación o reemplazo (A su entera discreción) de cualquier producto defectuoso. Para obtener servicio bajo esta garantía, debe obtener un número de Autorización de Devolución de Mercancía (RMA) de TRIPP LITE o de un centro de servicio autorizado de TRIPP LITE. Los productos deben ser regresados a TRIPP LITE o a un centro de servicio autorizado de TRIPP LITE con los cargos de transporte prepagados y deben acompañarse con una breve descripción del problema y un comprobante de la fecha y el lugar de compra. Esta garantía no se aplica a equipos que hayan sido dañados por accidente, negligencia o mal uso, o hayan sido alterados o modificados de alguna manera.

EXCEPTO COMO SE INDICA EN EL PRESENTE, TRIPP LITE NO HACE GARANTÍAS EXPRESAS O IMPLÍCITAS, INCLUIDAS GARANTÍAS DE COMERCIABILIDAD Y ADECUACIÓN PARA UN PROPÓSITO PARTICULAR. Algunos estados no permiten la limitación o exclusión de garantías implícitas; por lo tanto, las limitaciones o exclusiones antes mencionadas pueden no aplicarse al comprador.

EXCEPTO COMO SE INDICA ANTERIORMENTE, EN NINGÚN CASO TRIPP LITE SERÁ RESPONSABLE POR DAÑOS DIRECTOS, INDIRECTOS, ESPECIALES, INCIDENTALES O CONSECUENTES QUE SURJAN DEL USO DE ESTE PRODUCTO, INCLUSO SI SE ADVIERTE SOBRE LA POSIBILIDAD DE TAL DAÑO. Específicamente, TRIPP LITE no es responsable por ningún costo, como pérdida de utilidades o ingresos, pérdida de equipos, pérdida del uso de equipos, pérdida de software, pérdida de datos, costos de sustituciones, reclamaciones de terceros o de cualquier otra forma.

El uso de este equipo en aplicaciones de soporte de vida en donde la falla de este equipo pueda razonablemente hacer suponer que causará fallas en el equipo de soporte de vida o afecte significativamente su seguridad o efectividad, no está recomendado.

Tripp Lite tiene una política de mejora continua. Las especificaciones están sujetas a cambio sin previo aviso.

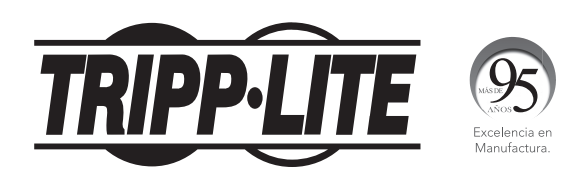

1111 W. 35th Street, Chicago, IL 60609 USA • www.tripplite.com/support

22

# Manuel de l'utilisateur

# Commutateur HDMI à 3 ports avec télécommande, 4K x 2K

#### Modèle: B119-003-UHD

English 1 • Español 12 • **Русский** 34

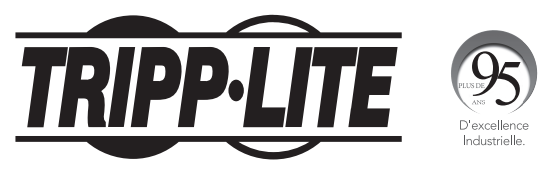

1111 W. 35th Street, Chicago, IL 60609 USA • www.tripplite.com/support

Copyright © 2018 Tripp Lite.

23

## Contenu de l'emballage

- B119-003-UHD
- Télécommande
- Source d'alimentation externe (Entrée: 100–240V, 50/60 Hz, 0.2A; Sortie: 5V 1A)
- (4) Adaptateurs de fiche internationaux (Amérique du Nord, Europe, Royaume-Uni et Australie)
- Quincaillerie de montage
- Manuel de l'utilisateur

#### Accessoires en option

- P569-XXX-CERT Câbles HDMI haute vitesse avec Ethernet
- Rallonge électrique de la série P520-006 RS-232

#### Configuration requise

- Appareil source avec un port HDMI
- Appareil à écran avec un port HDMI

#### Caractéristiques du produit

- Alterner entre trois appareils à source HDMI (lecteur Blu-ray, boîtier de câble, PC, etc.)
- Passer d'un appareil à l'autre via un bouton de commande, le contrôle du port RS-232 ou la télécommande incluse
- Prend en charge des résolutions vidéo ultra-haute définition (UHD) jusqu'à 4 096 x 2 160 (4K x 2K) @ 60 Hz
- Prend en charge 36 bits Deep Color (12 bits par canal)
- Prend en charge l'audio standard, DSD (Direct Stream Digital) et HD (HBR)
- Prend en charge DTS-HD, Dolby True HD et les systèmes ambiophoniques de 7.1 canaux
- Prend en charge 300 MHz/3,4 Gbps par bande passante du canal (10,2 Gbps au total)
- Satisfait aux normes HDCP 2.2 et HDMI 2.0
- Prend en charge 3D et EDID
- Prêt à l'emploi; aucun logiciel ou lecteur requis

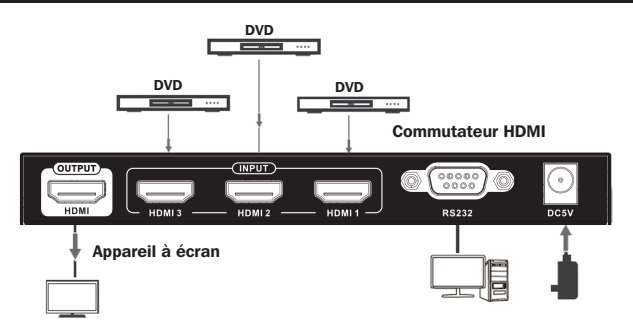

#### Connexion

- 1 Optionnel : Fixez le matériel de montage fourni à l'unité et installez-le à l'emplacement souhaité.
- 2 S'assurer que l'alimentation de tous les appareils qui seront raccordés est hors tension.
- 3 Optionnel : Raccorder le câble DB9 entre le port de série RS-232 sur l'appareil et le port de série DB9 sur l'ordinateur qui sera utilisé pour le contrôler.

4 Raccorder l'appareil source HDMI à un port d'entrée HDMI sur le commutateur. *Remarque : La longueur du câble HDMI raccordant la source au commutateur ne* 

*doit pas excéder 5 m.*

5 Répéter l'étape 3 pour raccorder jusqu'à deux appareils sources supplémentaires aux ports d'entrée restants sur le commutateur.

6 Raccorder le port de sortie HDMI sur l'appareil au port HDMI sur l'écran en utilisant un câble HDMI.

*Remarque : La longueur du câble HDMI raccordant la source au commutateur ne doit pas excéder 5 m.*

7 Brancher l'alimentation externe au commutateur. La brancher à un parasurtenseur, un onduleur ou une unité de distribution de puissance (PDU) Tripp Lite. Le voyant à DEL rouge s'allumera pour indiquer que l'appareil est alimenté.

- 8 Mettre les appareils de source HDMI et l'écran sous tension. Les voyants à DEL bleus s'allumeront pour indiquer que le signal est reçu.
- 

9 Passer d'un appareil source à un autre en utilisant le bouton de commande Select (sélectionner) sur l'appareil, la commande de série RS-232 ou la télécommande incluse.

Consulter la section Commande de série RS-232 du présent manuel pour des détails sur le contrôle du commutateur en utilisant l'émulateur de terminal.

#### Commande de série RS-232

Avant d'utiliser la commande de série RS-232, accéder d'abord à l'émulateur de terminal pour mettre à jour les paramètres du port COM.

1 Se rendre au menu déroulant Setup (configuration), puis sélectionner l'option Serial Port (port de série).

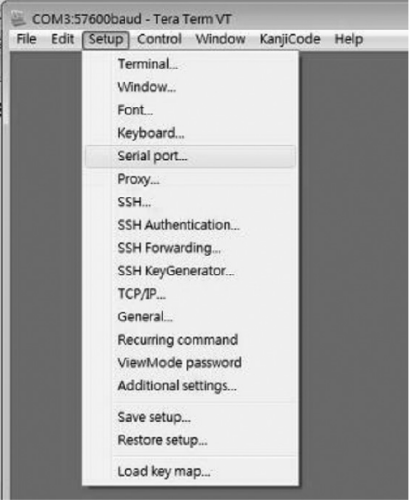

2 Sélectionner le port COM qui est utilisé, puis mettre à jour les paramètres restants comme suit : Baud Rate (débit en bauds) (9 600) Data (bits d'information) (8 bits) Parity (parité) (aucune) Stop (bit d'arrêt) (1 bit) Contrôle de flux (Xon/Xoff) (Xmarche/Xarrêt)

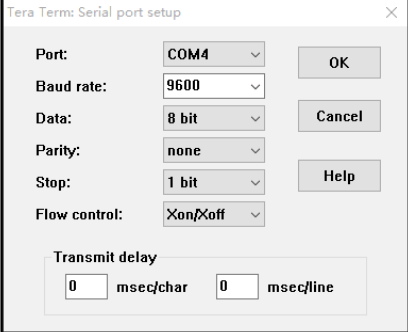

3 Configurer ensuite le logiciel pour permettre le contrôle de l'entrée. Se rendre au menu déroulant Setup (configuration), puis sélectionner l'option Terminal.

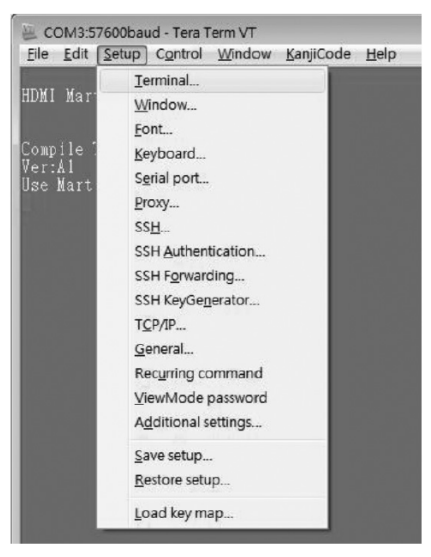

#### 4 Mettre à jour les paramètres suivants : Receive (réception) (AUTO) Local Echo (écho local) (enable) (activer)

Les autres paramètres peuvent rester tels qu'ils sont.

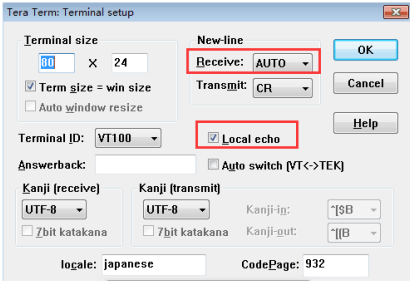

5 Une fois ces paramètres mis à jour, l'émulateur de terminal reconnaîtra le commutateur, permettant la saisie de commandes pour contrôler l'appareil. Le tableau suivant dresse une liste des commandes disponibles. Veuillez noter que le fait d'appuyer sur la touche Retour permet de réviser une commande.

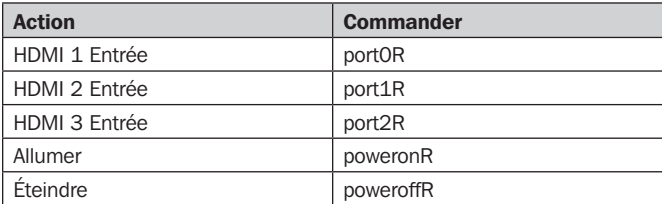

# Dépannage

S'il n'est pas possible d'obtenir une image acceptable après avoir suivi les instructions d'installation, suivre les conseils de dépannage ci-dessous :

- 1. La source d'alimentation externe expédiée avec le produit est-elle connectée et branchée à une source en bon état de fonctionnement? Pour que le produit fonctionne correctement, le commutateur doit être raccordé à une source d'alimentation externe et alimenté par celle-ci.
- 2. L'alimentation des appareils connectés a-t-elle été mise hors tension avant l'installation? Sinon, redémarrer les appareils.
- 3. ¿Qué resolución está tratando de obtener? Le B119-003-UHD est testé pour prendre en charge des résolutions vidéo ultra-haute définition (UHD) jusqu'à 4 096 x 2 160 @ 60 Hz et 36 bits Deep Color (12 bits par canal).
- 4. Quelle longueur de câble HDMI est utilisée? Plus le câble utilisé est court, plus la résolution sera élevée. S'il n'est pas possible d'obtenir une image acceptable, essayer d'utiliser un câble plus court ou de réduire la résolution vidéo de la source ou les paramètres de la profondeur des couleurs. Voir la section Installation dans le présent manuel pour des détails sur la distance maximale des câbles.
- **5. Quel type de câblage est utilisé?** Le câblage de qualité inférieure peut entraîner une mauvaise performance, il est donc important d'utiliser des câbles qui peuvent prendre en charge la résolution vidéo souhaitée. Il est recommandé d'utiliser des câbles HDMI haute vitesse de haute qualité avec Ethernet P569-XXX-CERT de Tripp Lite, car ils ont été testés pour fonctionner avec le B119-003-UHD.
- 6. Tester les câbles pour s'assurer qu'ils fonctionnent correctement. Par exemple, brancher le câble HDMI entre une source et un moniteur en bon état de fonctionnement pour déterminer si le câble fonctionne correctement.
- 7. L'appareil se trouve-t-il dans un endroit où il est exposé à des températures plus élevées? Si le produit surchauffe, il ne fonctionnera pas correctement.

### **Dépannage**

- 8. Si l'émulateur de terminal a de la difficulté à reconnaître le commutateur, il peut s'avérer nécessaire de mettre l'installation hors tension et de recommencer depuis le début.
- 9. Si l'émulateur de terminal a toujours de la difficulté à reconnaître le commutateur, s'assurer que les paramètres de série sont configurés conformément aux instructions dans la section **Commande de série** RS-232 du présent manuel.

#### Caractéristiques techniques

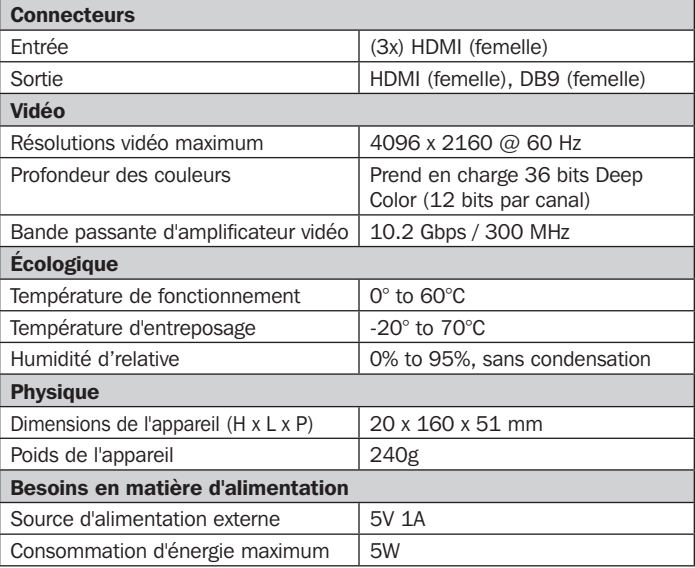

#### **Garantie**

#### Garantie limitée de 1 an

TRIPP LITE garantit que ses produits sont exempts de vices de matériaux et de fabrication pendant une période de un (1) an à partir de la date d'achat initiale. La responsabilité de TRIPP LITE, en vertu de la présente garantie, se limite à la réparation ou au remplacement (à sa seule discrétion) de ces produits défectueux. Pour obtenir réparation sous cette garantie, vous devez obtenir un numéro d'autorisation de retour de matériel (« RMA ») auprès de TRIPP LITE ou d'un centre de réparation autorisé par TRIPP LITE. Les produits doivent être retournés à TRIPP LITE ou à un centre de réparation autorisé par TRIPP LITE en port prépayé et être accompagnés d'une brève description du problème et d'un justificatif de la date et du lieu d'achat. Cette garantie ne s'applique pas au matériel ayant été endommagé suite à un accident, à une négligence ou à une application abusive, ou ayant été altéré ou modifié d'une façon quelconque.

SAUF INDICATION CONTRAIRE DANS LES PRÉSENTES, TRIPP LITE N'ÉMET AUCUNE GARANTIE, EXPRESSE OU TACITE, Y COMPRIS DES GARANTIES DE QUALITÉ COMMERCIALE ET D'ADÉQUATION À UN USAGE PARTICULIER. Certains États n'autorisant pas la limitation ni l'exclusion de garanties tacites, les limitations ou exclusions susmentionnées peuvent ne pas s'appliquer à l'acheteur.

À L'EXCEPTION DES DISPOSITIONS CI-DESSUS, TRIPP LITE NE POURRA EN AUCUN CAS ÊTRE TENUE RESPONSABLE DE DOMMAGES DIRECTS, INDIRECTS, SPÉCIAUX, FORTUITS OU CONSÉCUTIFS RÉSULTANT DE L'UTILISATION DE CE PRODUIT, MÊME SI AYANT ÉTÉ AVISÉE DE L'ÉVENTUALITÉ DE TELS DOMMAGES. Plus précisément, TRIPP LITE ne pourra être tenue responsable de coûts, tels que perte de bénéfices ou de recettes, perte de matériel, impossibilité d'utilisation du matériel, perte de logiciel, perte de données, frais de produits de remplacement, réclamations d'un tiers ou autres.

Il est déconseillé d'utiliser cet équipement dans des applications médicales où une panne de cet équipement pourrait normalement provoquer la panne de l'équipement de survie ou altérer notablement sa sécurité ou son efficacité.

La politique de Tripp Lite en est une d'amélioration continue. Les spécifications sont sujettes à changement sans préavis.

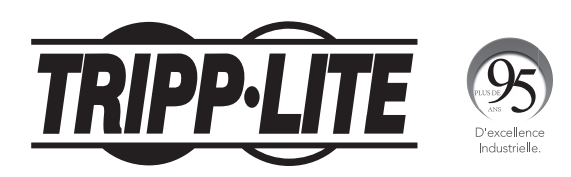

1111 W. 35th Street, Chicago, IL 60609 USA • www.tripplite.com/support

33

Руководство

пользователя

# 3-портовый HDMI-переключатель (4K x 2K) с дистанционным

# управлением

**Модели: B119-003-UHD**

English 1 • Español 12 • Français 23

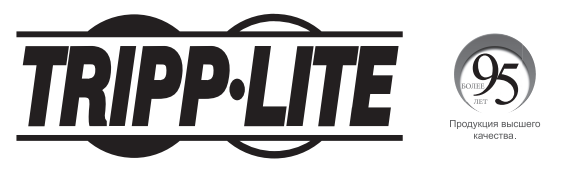

1111 W. 35th Street, Chicago, IL 60609 USA • www.tripplite.com/support

Copyright © 2018 Tripp Lite.

**34**

#### Содержимое упаковки

- B119-003-UHD
- • Блок дистанционного управления
- Внешний источник питания (Вход: 100-240V, 50/60 Hz, 0.2A; Выход: 5V 1A)
- • Штепсель-переходники для розеток международных стандартов (Северная Америка, Европа, Великобритания и Австралия) ― 4 шт.
- • Монтажные приспособления
- • Руководство пользователя

#### Опциональные комплектующие

- • P569-XXX-CERT Высокоскоростные HDMI-кабели возможностью подключения к Ethernet
- Удлинительный кабель P520-006 с последовательными разъемами RS-232

#### Системные требования

- Устройство, выступающее в качестве источника сигнала, с портом HDMI
- • Устройство отображения с портом HDMI

#### Характеристики продукта

- • Переключение между тремя источниками HDMI-сигнала (проигрывателем Blu-ray, блоком кабельного телевидения, ПК и пр.), подключенными к одному дисплею
- Переключение устройств с помощью кнопки, блока управления, подключенного к последовательному разъему RS-232, или блока дистанционного управления, входящего в комплект
- • Поддержка видеоразрешений стандарта Ultra High Definition (UHD) до 4096 x 2160 (4K x 2K) при 60 Гц
- Поддержка 36-битового кодирования цвета (12 бит на канал)
- Поддержка стандартных аудиоформатов, DSD (Direct Stream Digital) и HD (HBR)
- Поддержка аудиосистем объемного звучания 7.1, DTS-HD и Dolby TrueHD
- Поддержка полосы пропускания шириной 300 МГц / 3,4 Гбит/с на канал (10,2 Гбит/с на все каналы)
- Соответствие требованиям стандартов HDCP 2.2 и HDMI 2.0
- Поддержка 3D-графики и передачи расширенных данных идентификации дисплея (EDID)
- Подключение по технологии Plug-and-play без необходимости использования какого-либо программного обеспечения или драйверов

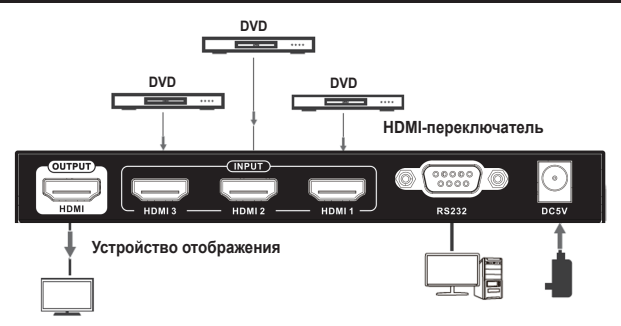

#### соединение

- **1 Опционально:** Прикрепите прилагаемое крепежное оборудование к устройству и установите его в нужное место.
- **2** Перед началом установки все подключаемые устройства должны быть обесточены.
- **3 Опционально:** соедините последовательный порт RS-232 переключателя с последовательным портом DB9 компьютера, который будет использоваться для управления им, при помощи кабеля DB9.
- **4** Подключите источник HDMI-сигнала ко входному порту HDMI переключателя. **Примечание.** Длина HDMI-кабеля, соединяющего источник с переключателем, не должна превышать 5 м.
- **5** Повторите шаг 3 для подключения одного или двух дополнительных источников к оставшимся входным портам переключателя.
- **6** Соедините выходной HDMI-порт переключателя с HDMI-портом своего дисплея. **Примечание.** Длина HDMI-кабеля, соединяющего источник с переключателем, не должна превышать 5 м.
- **7** Подключите переключатель к внешнему блоку питания. Включите его в сетевой фильтр, источник бесперебойного питания (ИБП) или блок распределения питания (PDU) Tripp Lite. Наличие питания устройства отображается светодиодным индикатором красного цвета.

- **8** Включите питание источников HDMI-сигнала и HDMI-дисплея. Получение сигнала устройством отображается светодиодным индикатором синего цвета.
- 

**9** Выполните переключение между источниками с помощью кнопки Select ("Выбор") на устройстве, блока управления, подключенного к последовательному разъему RS-232, или блока дистанционного управления, входящего в комплект.

Более подробное описание порядка управления переключателем с использованием программы эмуляции терминала см. в разделе **Управление через последовательный порт RS-232**.

#### Управление через последовательный порт RS-232

Перед использованием блока управления, подключаемого к последовательному порту RS-232, необходимо сначала войти в программу эмуляции терминала и обновить настройки COM-порта.

**1** Войдите в выпадающее меню Setup ("Начальная установка") и выберите опцию Serial Port ("Последовательный порт").

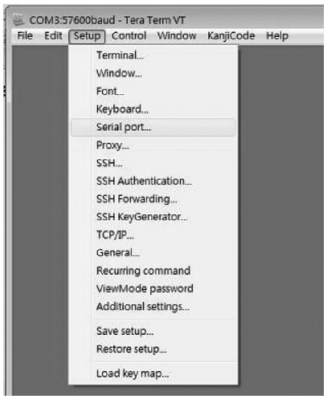

**38**

**2** Выберите используемый СОМ-порт и обновите остальные настройки следующим образом: **Скорость передачи данных (9600) Данные (8 бит)**

**Четность (отсутствует) Стоповый (1 бит) Управление потоками (Xon/Xoff)**

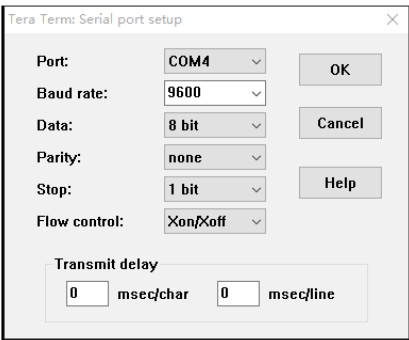

**3** Затем необходимо настроить программу таким образом, чтобы разрешить управление входными каналами. Войдите в выпадающее меню Setup ("Начальная установка") и выберите опцию Terminal ("Терминал").

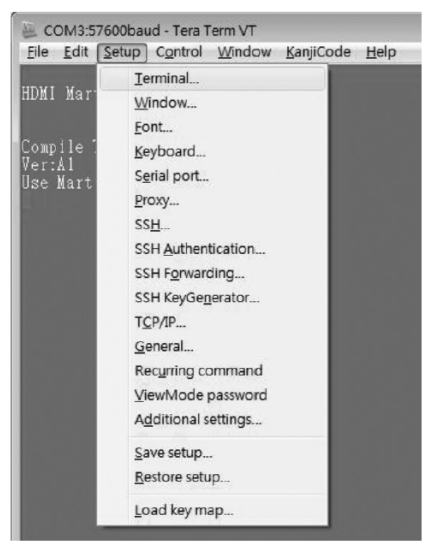

**4** Обновите следующие настройки:

#### **Прием (АВТО)**

#### **Локальное отображение (разрешить)**

Остальные настройки могут быть оставлены без изменения.

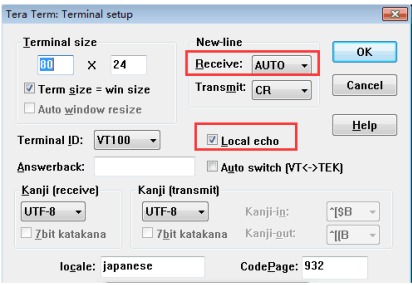

**5** После обновления этих настроек программа эмуляции терминала будет опознавать переключатель, позволяя вводить команды для управления им. Доступные команды представлены в приведенной ниже таблице. Обратите внимание на то, что нажатие клавиши "Backspace" дает возможность исправить команду.

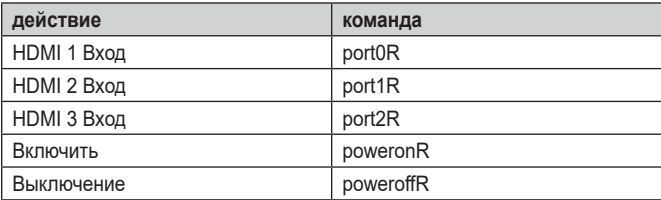

#### Выявление и устранение неисправностей

Если выполнение указаний по установке не позволяет получить приемлемого качества изображения, попробуйте воспользоваться приведенными ниже рекомендациями по выявлению и устранению неисправностей:

- **1. Подключен ли поставляемый в комплекте внешний блок питания к работающему источнику питания?** Для надлежащего функционирования переключателя он должен подключаться к внешнему блоку питания и запитываться от него.
- **2. Было ли отключено питание подключенных устройств до начала установки?** Если нет, выполните их перезапуск.
- **3. Какое разрешение вы хотите получить?** По результатам испытаний, устройство B119-003-UHD поддерживает видеоразрешения стандарта Ultra High Definition (UHD) до 4096 x 2160 при 60 Гц и 36-битовое кодирование цвета (12 бит на канал).
- **4. Какой длины кабель HDMI вы используете?** Чем короче используемый кабель, тем выше разрешение, которое вы сможете получить. В случае невозможности добиться приемлемого качества изображения попробуйте использовать более короткий кабель либо уменьшить параметры видеоразрешения или разрядности цвета своего источника. Подробнее о максимальной протяженности кабеля см. в разделе "Установка" данного руководства.
- **5. Какого типа кабели вы используете?** Использование ненадлежащих кабелей может привести к ухудшению рабочих характеристик, в связи с чем необходимо использовать кабели, поддерживающие тот уровень видеоразрешения, который вы пытаетесь получить. Рекомендуется использовать выпускаемые компанией Tripp Lite высокоскоростные HDMIкабели серии P569-XXX-CERT, поскольку они успешно прошли испытания на совместную работу с устройством B119-003-UHD.
- **6. Проверьте используемые кабели на предмет их надлежащего функционирования.** Например, для проверки функционирования HDMIкабеля соедините через него исправно работающие источник и монитор.
- **7. Не подвергается ли устройство воздействию повышенных температур в том месте, где оно установлено?** В случае перегрева изделие не может функционировать надлежащим образом.

#### Выявление и устранение неисправностей

- **8.** В случае возникновения трудностей при настройке программы эмуляции терминала на распознавание переключателя может потребоваться отключить установку и начать все сначала.
- **9.** Если после этого сохраняются проблемы с настройкой программы эмуляции терминала на распознавание переключателя, проверьте правильность установки настроек последовательного порта согласно разделу **Управление через последовательный порт RS-232** настоящего руководства.

#### Технические характеристики

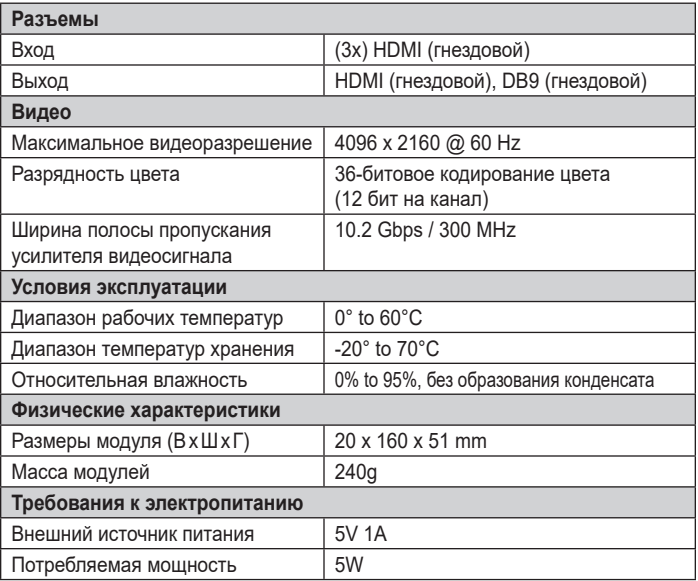

#### Гарантийные обязательства

#### **Ограниченная гарантия 1 год**

TRIPP LITE гарантирует отсутствие дефектов материалов и изготовления в течение одного один (1) год с момента первоначальной покупки. Обязательства компании TRIPP LITE по настоящей гарантии ограничиваются ремонтом или заменой (по ее единоличному усмотрению) любых таких дефектных изделий. Для получения услуг по данной гарантии необходимо получить номер Returned Material Authorization (RMA - разрешение на возврат материалов) от компании TRIPP LITE или ее авторизованного сервисного центра. Изделия должны быть возвращены в компанию TRIPP LITE или авторизованный сервисный центр TRIPP LITE с предоплатой транспортных расходов и сопровождаться кратким описанием возникшей проблемы и документом, подтверждающим дату и место его приобретения. Действие настоящей гарантии не распространяется на оборудование, поврежденное в результате аварии, небрежного обращения или неправильного использования, а также видоизмененное каким бы то ни было образом.

ЗА ИСКЛЮЧЕНИЕМ ПРЕДУСМОТРЕННЫХ ЗДЕСЬ СЛУЧАЕВ КОМПАНИЯ TRIPP LITE НЕ ПРЕДОСТАВЛЯЕТ КАКИХ-ЛИБО ЯВНЫХ ИЛИ ПОДРАЗУМЕВАЕМЫХ ГАРАНТИЙ, ВКЛЮЧАЯ ГАРАНТИИ КОММЕРЧЕСКОЙ ПРИГОДНОСТИ И ПРИГОДНОСТИ ДЛЯ КАКОЙ-ЛИБО КОНКРЕТНОЙ ЦЕЛИ. В некоторых штатах/государствах ограничение или исключение подразумеваемых гарантий не допускается; следовательно, вышеуказанное(-ые) ограничение(-я) или исключение(-я) могут не распространяться на покупателя.

ЗА ИСКЛЮЧЕНИЕМ ПРЕДУСМОТРЕННЫХ ВЫШЕ СЛУЧАЕВ КОМПАНИЯ TRIPP LITE НИ ПРИ КАКИХ ОБСТОЯТЕЛЬСТВАХ НЕ НЕСЕТ ОТВЕТСТВЕННОСТИ ЗА ПРЯМЫЕ, КОСВЕННЫЕ, СЛУЧАЙНЫЕ ИЛИ ПОБОЧНЫЕ УБЫТКИ ЛИБО УБЫТКИ, ОПРЕДЕЛЯЕМЫЕ ОСОБЫМИ ОБСТОЯТЕЛЬСТВАМИ, ВОЗНИКАЮЩИЕ В СВЯЗИ С ИСПОЛЬЗОВАНИЕМ ДАННОГО ИЗДЕЛИЯ, ДАЖЕ В СЛУЧАЕ ЕЕ ИНФОРМИРОВАНИЯ О ВОЗМОЖНОСТИ НАСТУПЛЕНИЯ ТАКИХ УБЫТКОВ. В частности, компания TRIPP LITE не несет ответственности за какие-либо издержки, такие как упущенные прибыли или доходы, потеря оборудования, потеря возможности использования оборудования, потеря программн.

Не рекомендуется использовать данное оборудование в системах жизнеобеспечения в тех случаях, когда его сбой с большой вероятностью приведет к сбою оборудования жизнеобеспечения или значительному снижению его безопасности или эффективности.

Компания Tripp Lite постоянно совершенствует свою продукцию. В связи с этим возможно изменение технических характеристик без предварительного уведомления.

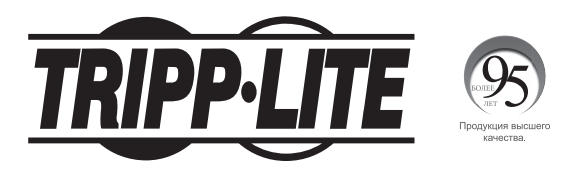

1111 W. 35th Street, Chicago, IL 60609 USA • www.tripplite.com/support

**44**

18-01-071 • 93-376A\_RevB